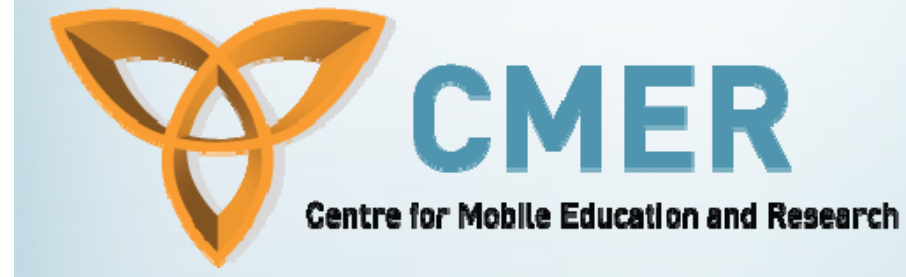

# **BlackBerry Applications using Microsoft Visual Studio and Database Handling**

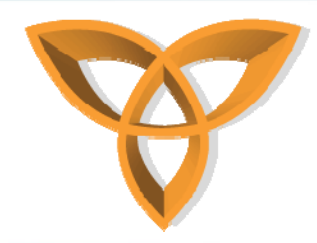

## **Extending Microsoft Visual Studio Environment**

- **In an effort to support popular development environments, RIM has introduced the BlackBerry Plug-in for Microsoft Visual Studio**
- **This plug-in enables developers who are experienced in the .NET framework to extend their applications wirelessly using BlackBerry Mobile Data System (MDS)**

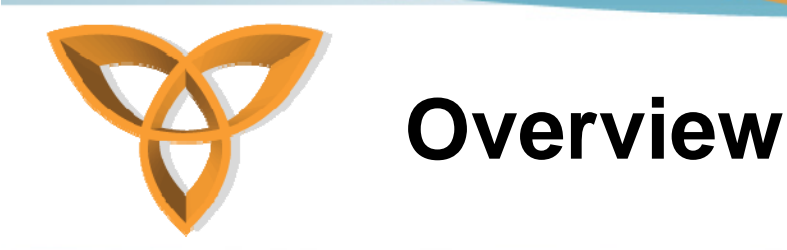

- **Using the BlackBerry Plug-in for Microsoft Visual Studio, one can develop rich-client BlackBerry MDS runtime applications**
- • **One can also design and test BlackBerry MDS Runtime applications using a set of predefined controls, methods, and classes**
	- –**Easy to build**
	- **Drag and drop**

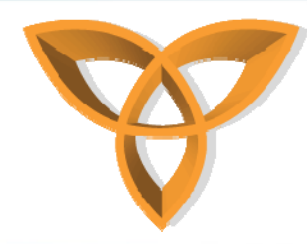

#### **BlackBerry Plug-in for Microsoft Visual Studio Features**

- • **Some of the main features include:**
	- –**Visual Graphical User Interface (GUI)**
	- **Code generation**
	- **Testing and debugging**
	- $-$  Support for Web services
	- **ASP.NET application support**
	- –**GPS support**

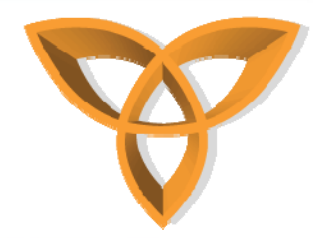

#### **BlackBerry Plug-in for Microsoft Visual Studio Features (continued)**

- **Using the plug-in, one has access to multiple BlackBerry simulators**
- • **One also has access to a widevariety of BlackBerry controls**

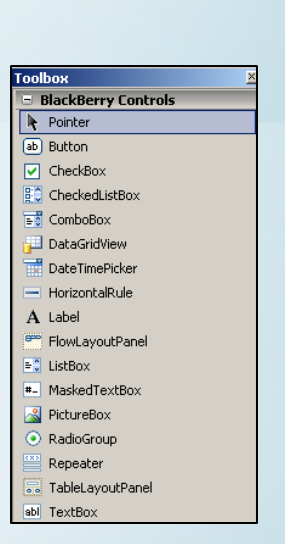

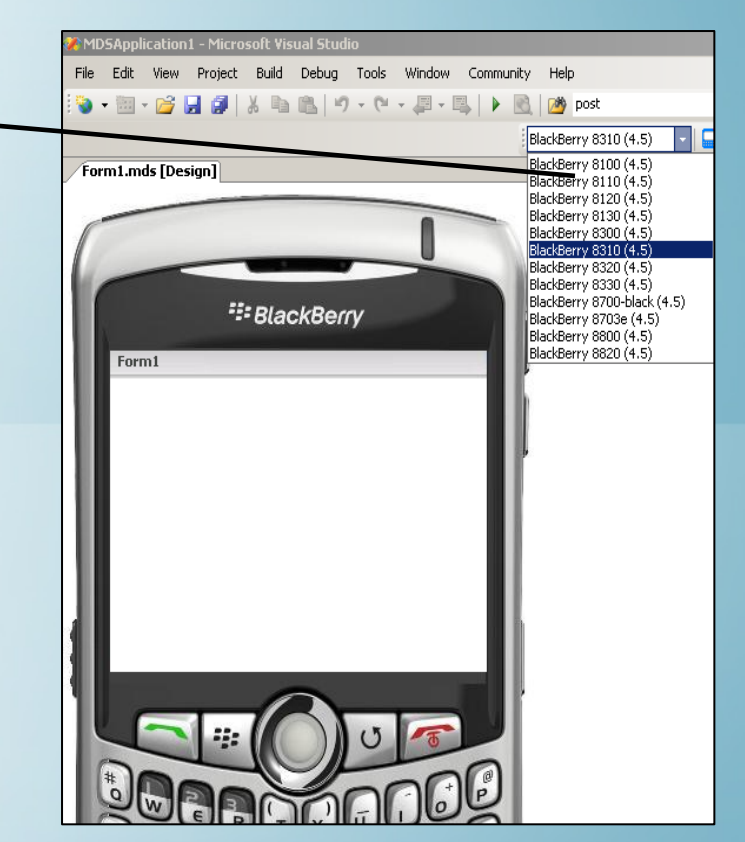

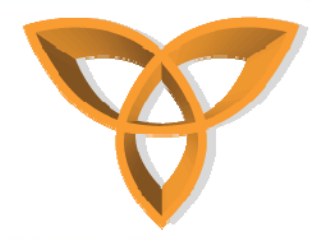

#### **BlackBerry Plug-in for Microsoft Visual Studio Features (continued)**

- **Developers can write their code in the .NET framework (i.e. C#, or VB.NET)** 
	- **Event handling and application logic is written in JavaScript**

function Form1 button1 Click()

Screen.refresh()

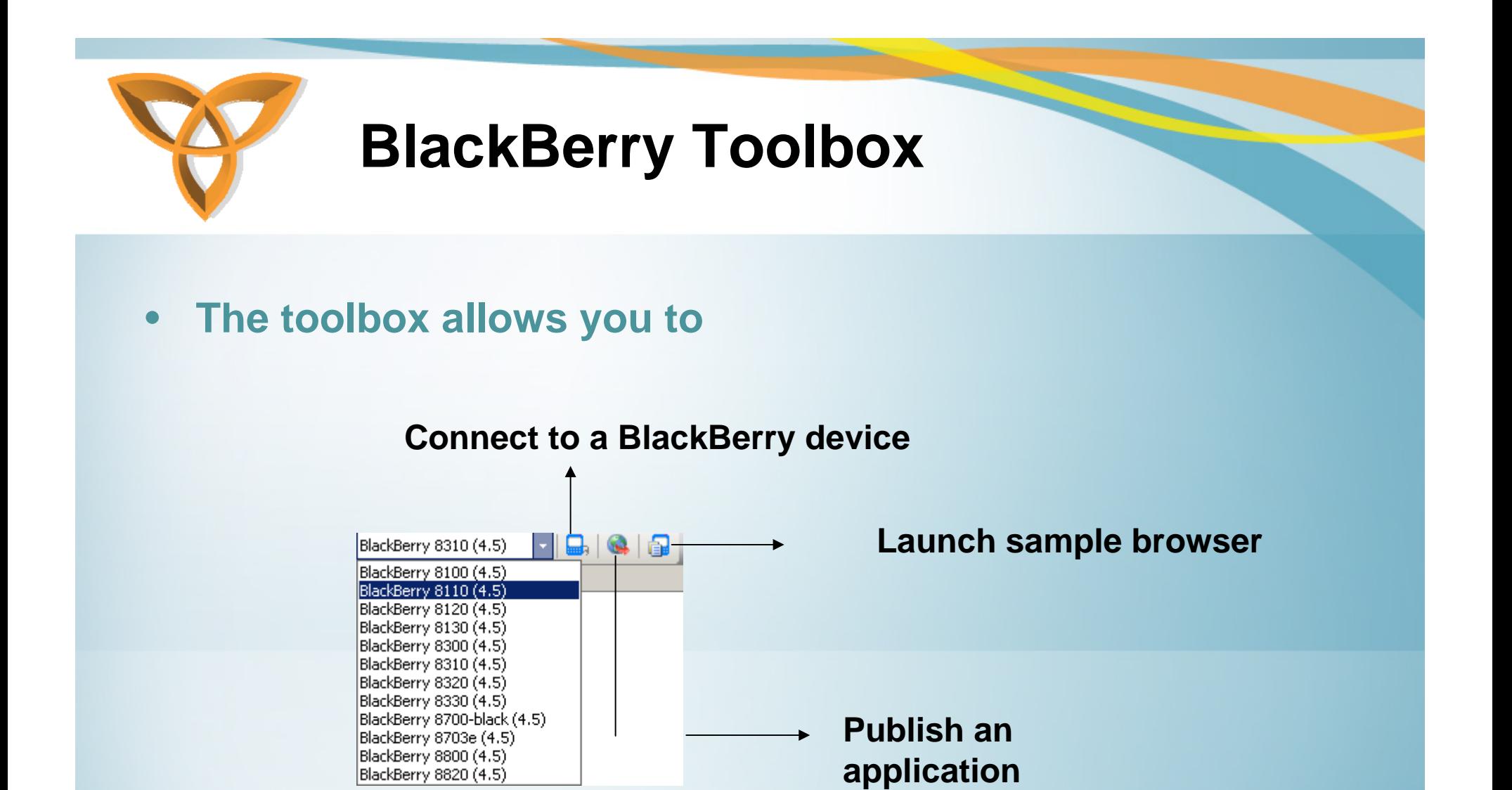

BlackBerry 8820 (4.5)

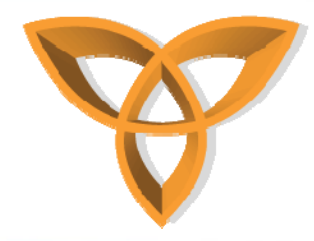

#### **Creating Mobile Web Applications Using BlackBerry Plug-in (1)**

• **Create a new Web site using Microsoft Visual Studio**

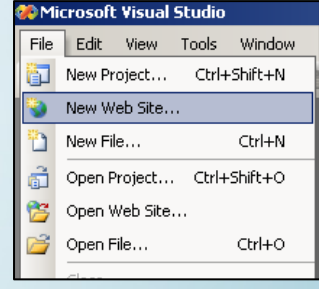

• **Select the template "ASP.NET Web Site"and define the location of the Web site**

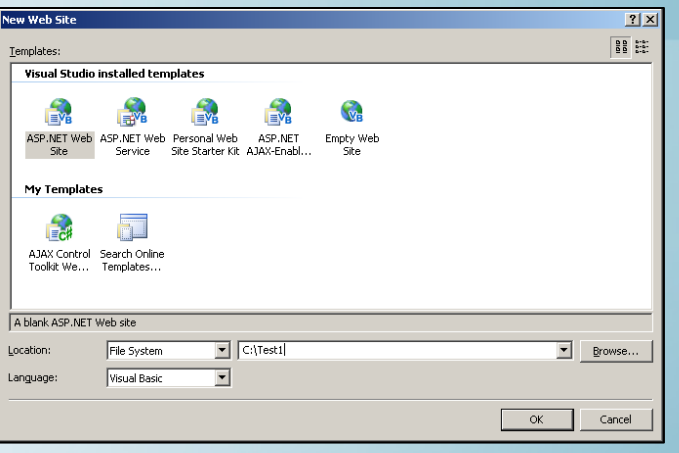

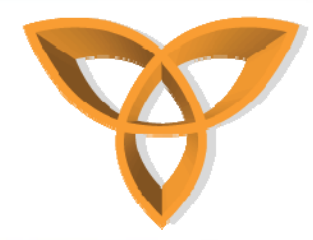

#### **Creating Mobile Web Applications using BlackBerry Plug-in (2)**

 $\bullet$  **Create a simple Web page in XHTML**

<%8 Page Language="VB" Debug="true"%>  $\overline{a}$  $3\frac{1}{2}$  <script runat="server"> 4 Sub Page Load() 5 msg. Text = "Hello World" -61 End Sub 71  $8 \leq$  </script> i gi  $10$  = <html xmlns="http://www.w3.org/1999/xhtml" > 11 $\bigoplus$  <head runat="server">  $12$ <title>Hello World</title>  $13$   $\pm$  </head>  $14$   $\uparrow$   $\uparrow$   $\uparrow$   $\uparrow$ 15泊 <form id="form1" runat="server"> 16泊  $\langle \text{div} \rangle$  $171$ <asp:Label runat="server" ID="msg" /> </div>  $18<sup>1</sup>$  $19<sup>1</sup>$  $\langle$ /form>  $20$   $\pm$  </body>  $21 \div \angle /$ html> 22

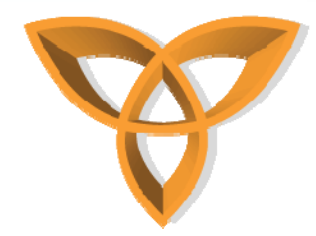

#### **Creating Mobile Web Applications using BlackBerry Plug-in (3)**

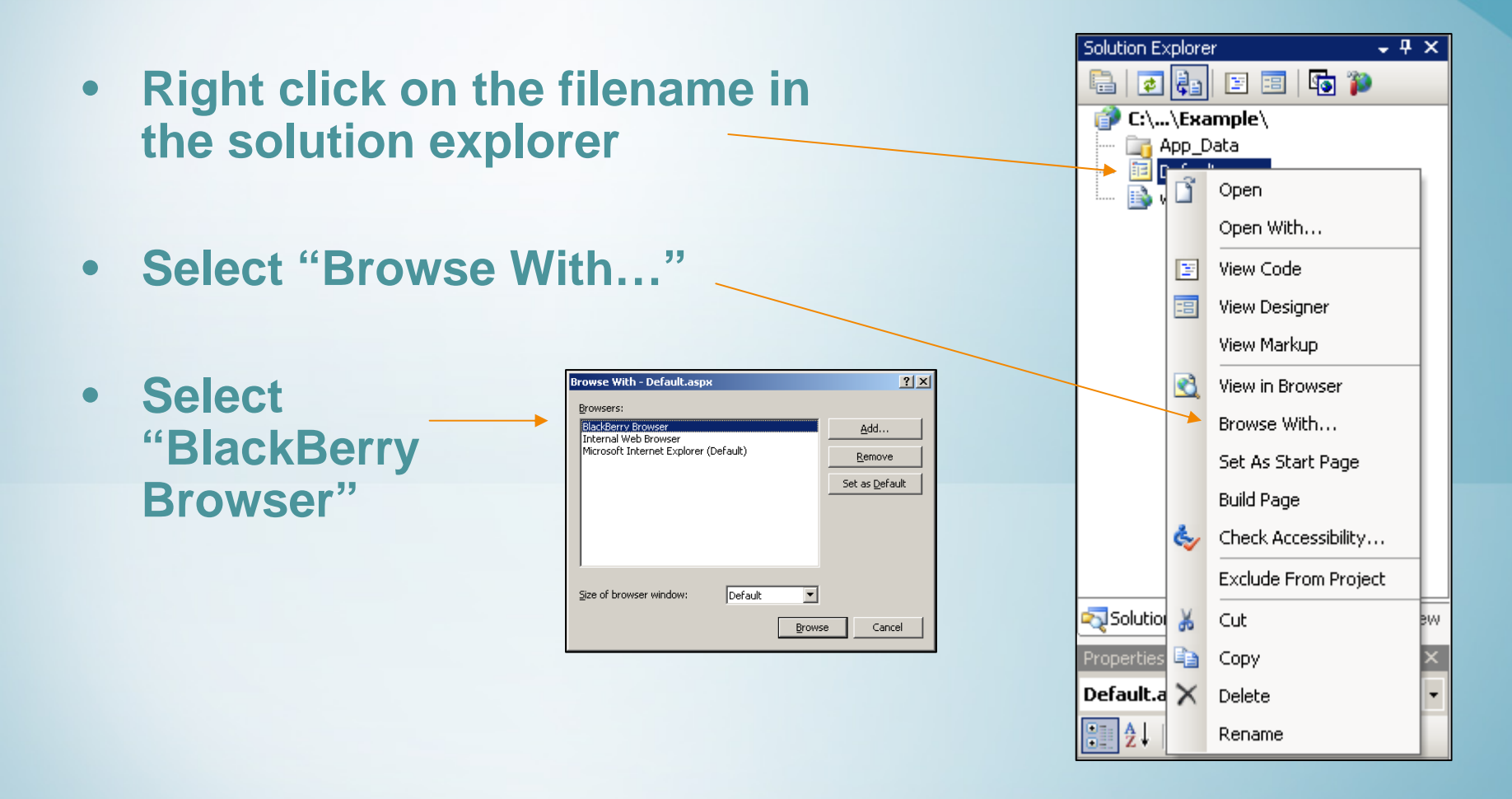

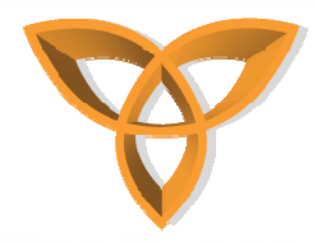

#### **Creating Mobile Web Applications using BlackBerry Plug-in (4)**

- **After clicking "Browser" button, the BlackBerry MDS Development Server simulator starts**
	- **An icon appears in the desktop task bar**
	- **A "Start Debugging" window appears**

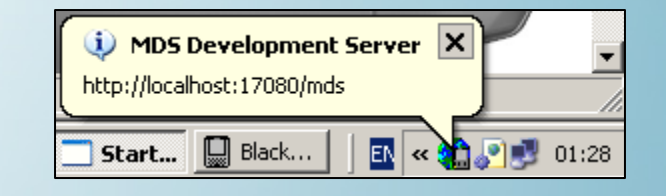

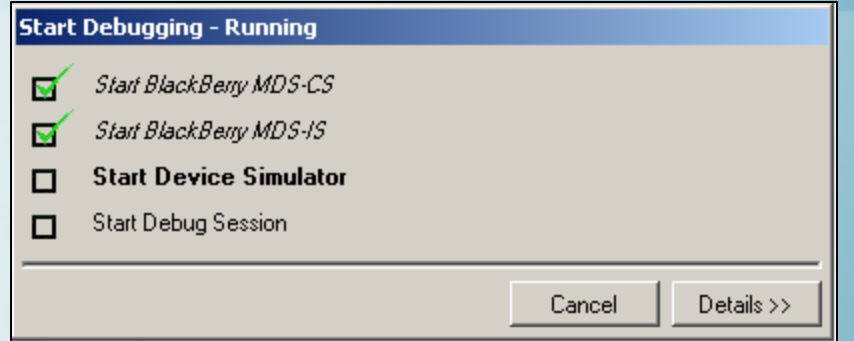

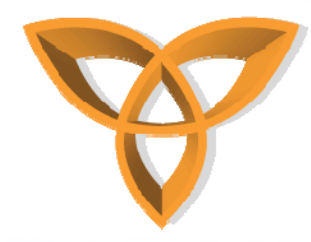

#### **Creating Mobile Web Applications using BlackBerry Plug-in (4)**

- • **The BlackBerry simulator starts, launching the Web page in the simulator's browser and displaying the results**
- **Advantage** *the plug-in automatically launches the MDS Development Server and BlackBerry Device Simulator*

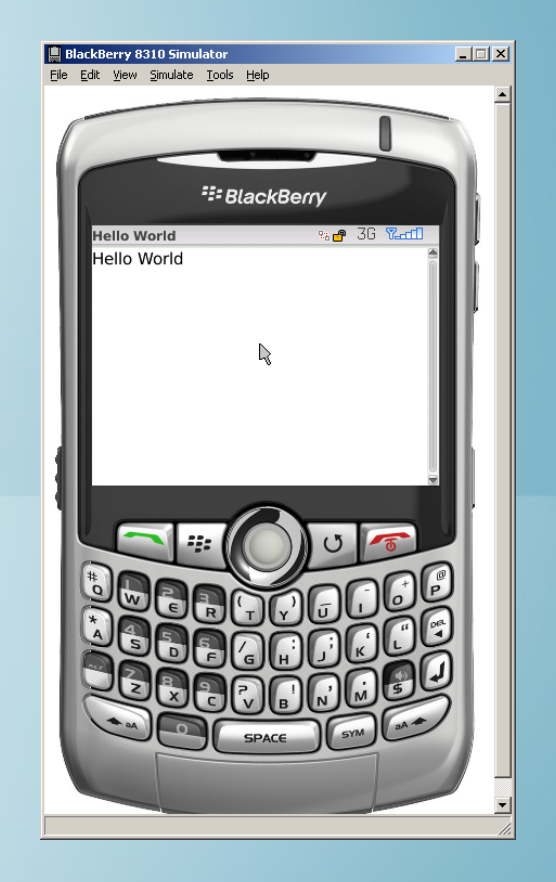

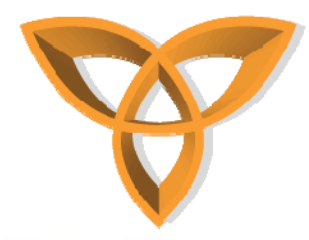

#### **Creating Mobile Web Applications using BlackBerry Plug-in (5)**

- • **You can control the status of the MDS Development Server simulator by right clicking on the icon on the task bar**
- • **You can also specify advanced settings such as port information and proxy connection information using the "Settings" option**

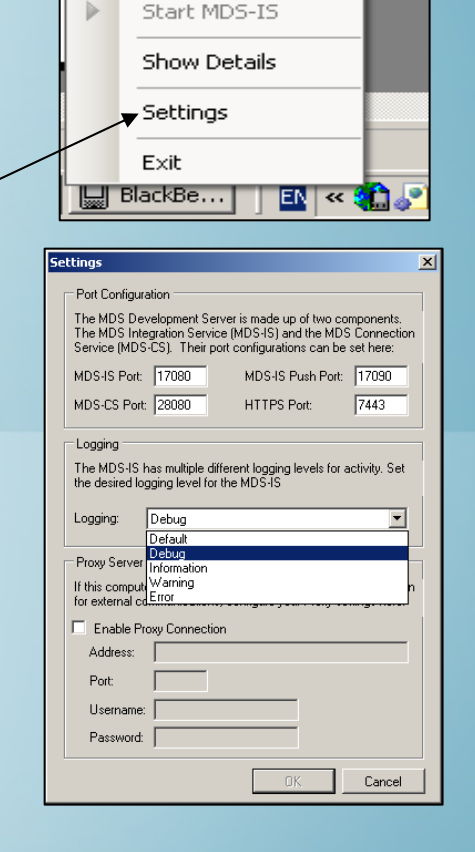

Stop MDS-IS

ĝN

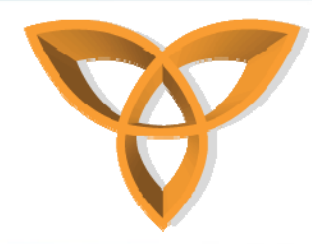

#### **Database-Driven Mobile Web Applications**

- $\bullet$  **Databases are a way for managing and delivering information over the Web**
- • **In a typical Web application, a GUI controls the**  *front-end* **of the application and the database are used to manage the** *back-end* **delivery of information**

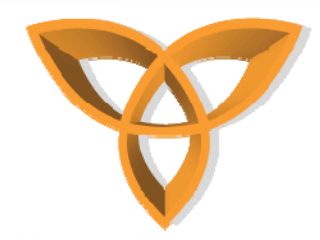

## **What is a database?**

- • **Database: A collection of facts that are systematically organized [Ashenfelter, 1999]**
- **The most common type of databases is the** relational database
- **Relational databases allow the linking between tables**
	- *a table can "relate" to other tables*

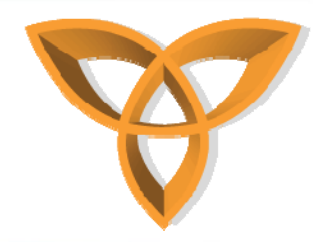

## **Database Components**

- **Tables**
	- **Organized database elements into columns (identifiers) and rows (values)**
- • **Queries**
	- **Tools that are used to add, modify, or delete information from a database**
- **Forms**
	- **UI for database applications (accessed directly)**
- **Reports**
	- **Printable documents for group of records**

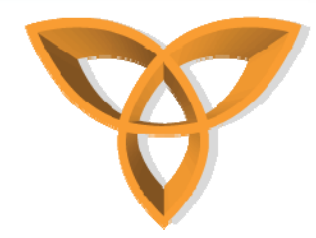

### **Database Components Example**

#### $\bullet$ **Example from Microsoft Access**

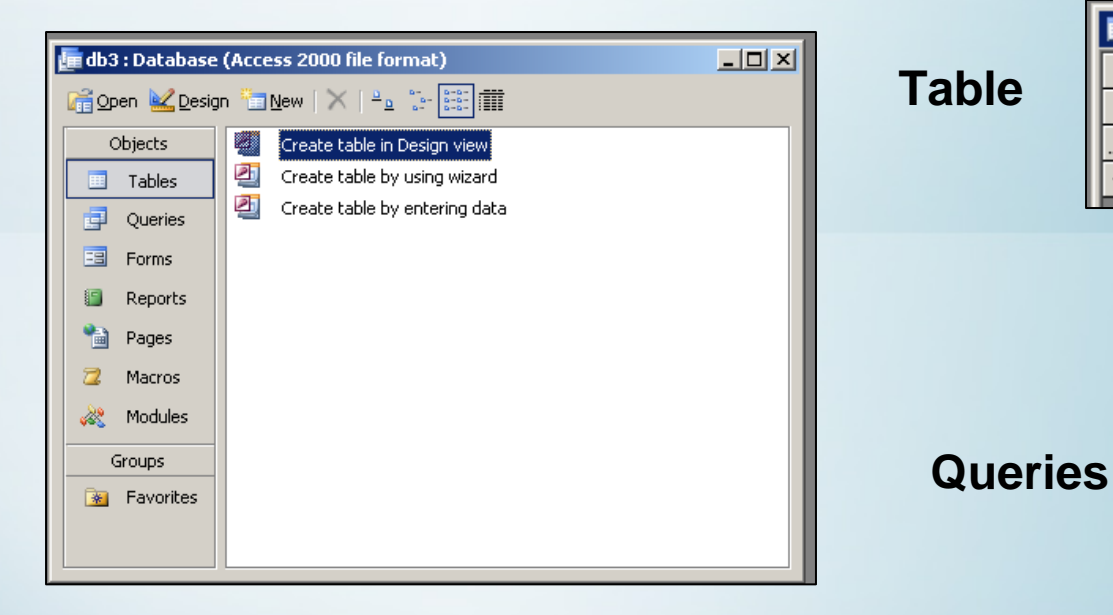

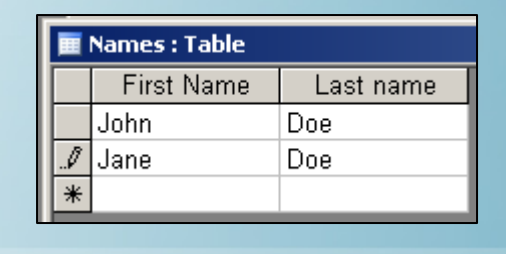

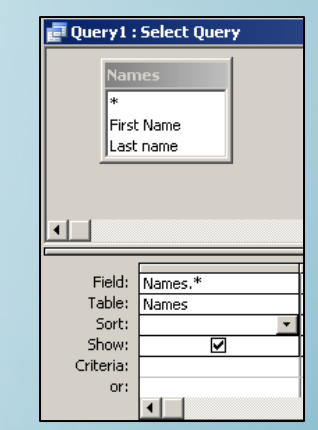

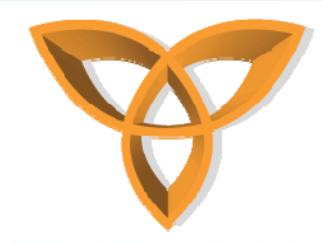

## **Database Tables**

•**Database tables are organized into** 

#### –**Columns (fields)**

**typically contain the identifiers (can be unique)**

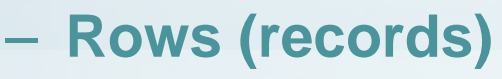

**typically contain values of data items**

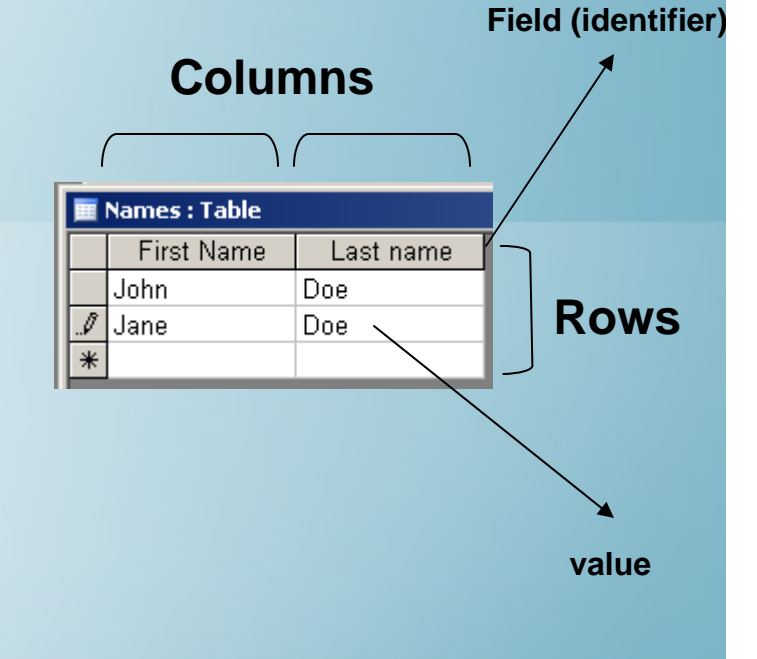

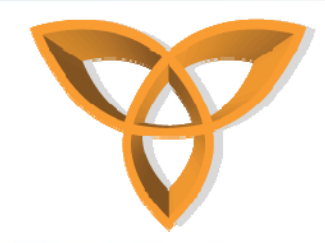

## **Primary Keys**

- **Databases can ensure that values are unique**
	- **Attempting to enter a duplicate returns an error**
	- **One can assign a column a** *primary key*
- • **Primary Keys: values of two or more records in a field can not be the same**
	- **used to link tables with each other**

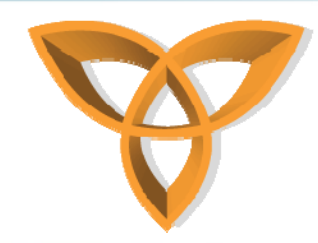

## **Database Relationships**

- • **Databases can contain multiple tables**
	- **Tables can** *relate* **to each other**

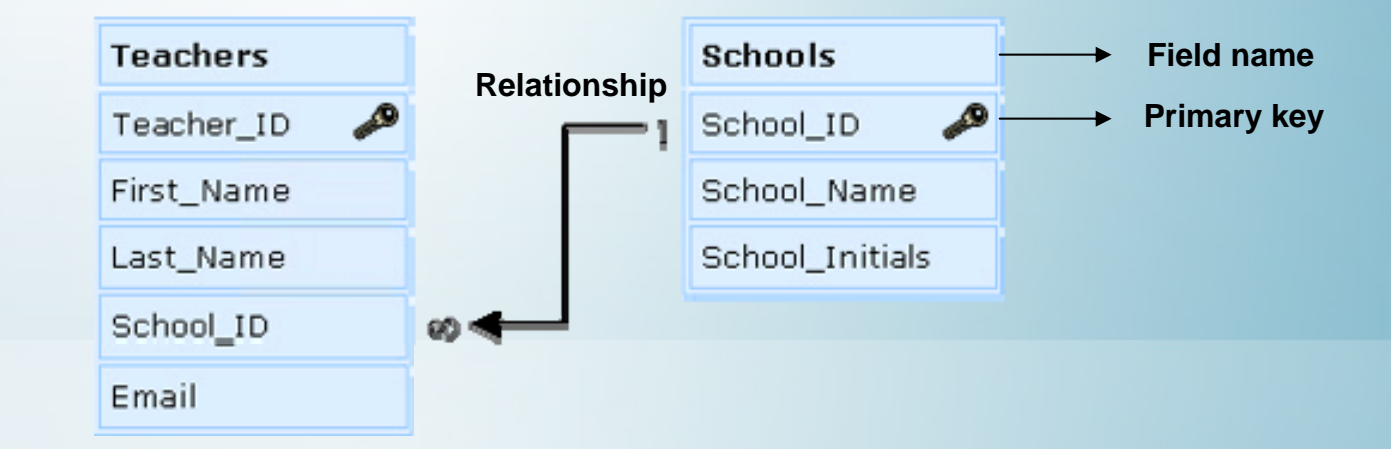

 $-$  School\_ID is used to link the **two tables**

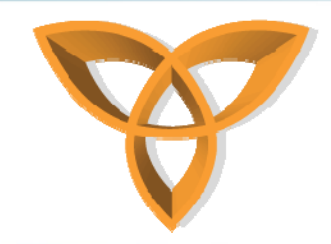

#### **Database Envorinment**

- **Database Management Systems (DBMS) is a software that is responsible for defining, creating, and maintaining databases**
	- **Can assign roles for users to access databases**
- • **Examples:**
	- **Microsoft Access, Oracle, SQL Server, etc.**

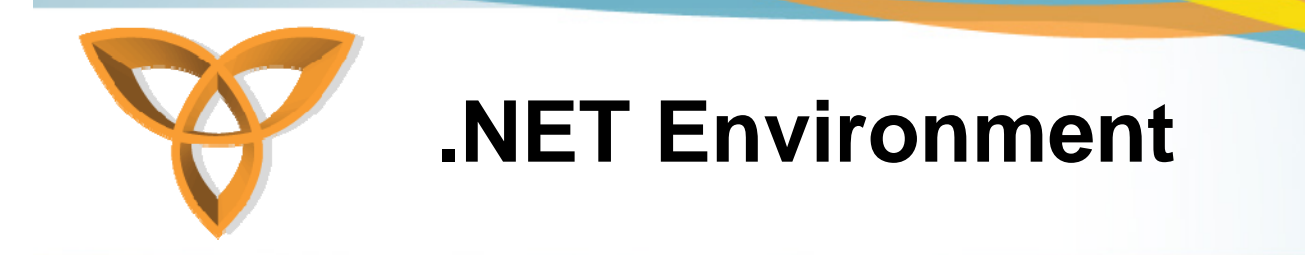

- **Microsoft Windows-based operating systems provide the Open Database Connectivity (ODBC)**
- **ODBC acts as a translator between various database formats and a universal database language called Structure Query Language (SQL)**

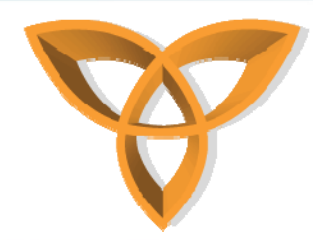

## **Structure Query Language (SQL)**

- **SQL is an industry standard**
- **Used to access databases**
- **It is composed on English language statements that specify a query to be executed**
- •**Example: SELECT \* From tableName**

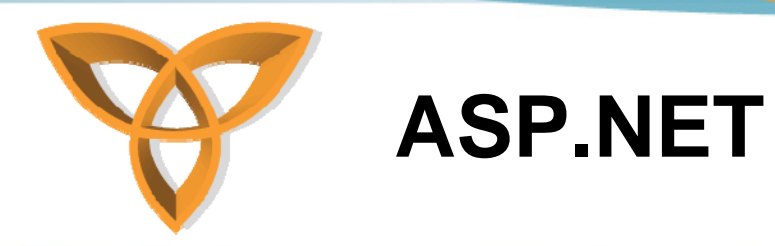

- • **Designed by Microsoft that aim at changing the way businesses develop programs**
- • **Unlike many other scripting technologies, ASP.NET is a full-fledged programming language that is supported by the .NET Framework**

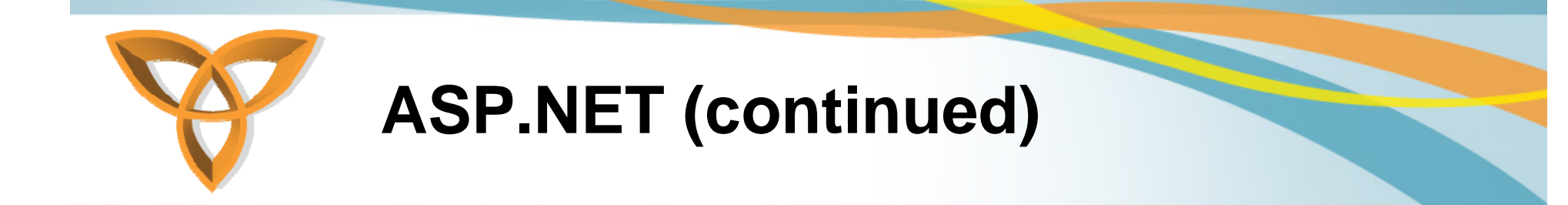

- **One can develop an ASP.NET application that is composed of a combination of languages**
	- **Visual Basic.NET (VB.NET), C-Sharp (C#) or JavaScript**
	- **Using ASP.NE, one has a greater selection of programming languages**

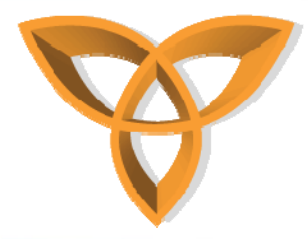

#### **Elements of ASP.NET Page**

```
<%8 Page Language="VB" Debug="true"%>
 2
 3\frac{1}{2} <script runat="server">
          Sub Page Load()
 41
 sl
                msg. Text = "Hello World"
 6
           End Sub
 7
 8 - \langle script>
 gi
10 = <html xmlns="http://www.w3.org/1999/xhtml" >
11<sup>\uparrow</sup> <head runat="server">
12<sup>1</sup><title>Hello World</title>
13 \pm </head>
14 \uparrow \uparrow \uparrow \uparrow15泊
          <form_id="form1"_runat="server">
          <div>
16 户
                <asp:Label runat="server" ID="msq" />
17
18<sub>1</sub>\langle/div>
          </form>
19<sub>i</sub>20 \pm </body>
21 \frac{|L|}{2} / html>
```
New tags in the form - No form action- If you do not specify an action, the form goes back to itself (postback form)

Runat: by specifying server, you instruct ASP.NET to keep track of this form on the server (without it, it acts as normal HTML)

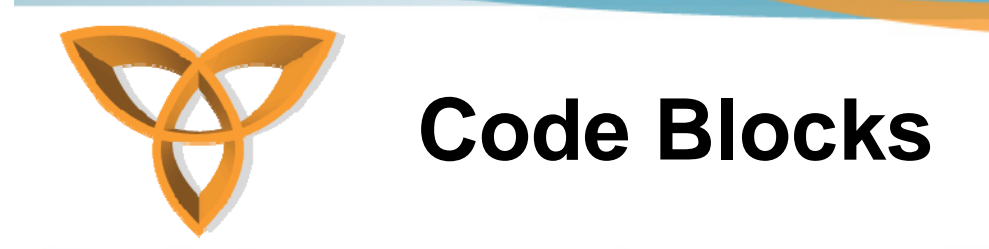

- **Code Declaration Block**
	- – **<script></script>: delimits a section of the page that the program will process dynamically**
- **The method of separating HTML from ASP.NET is achieved through Server Controls**

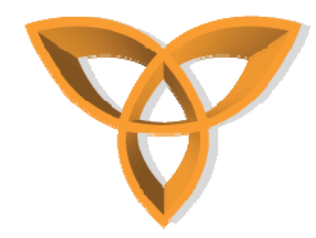

#### **Server Controls example**

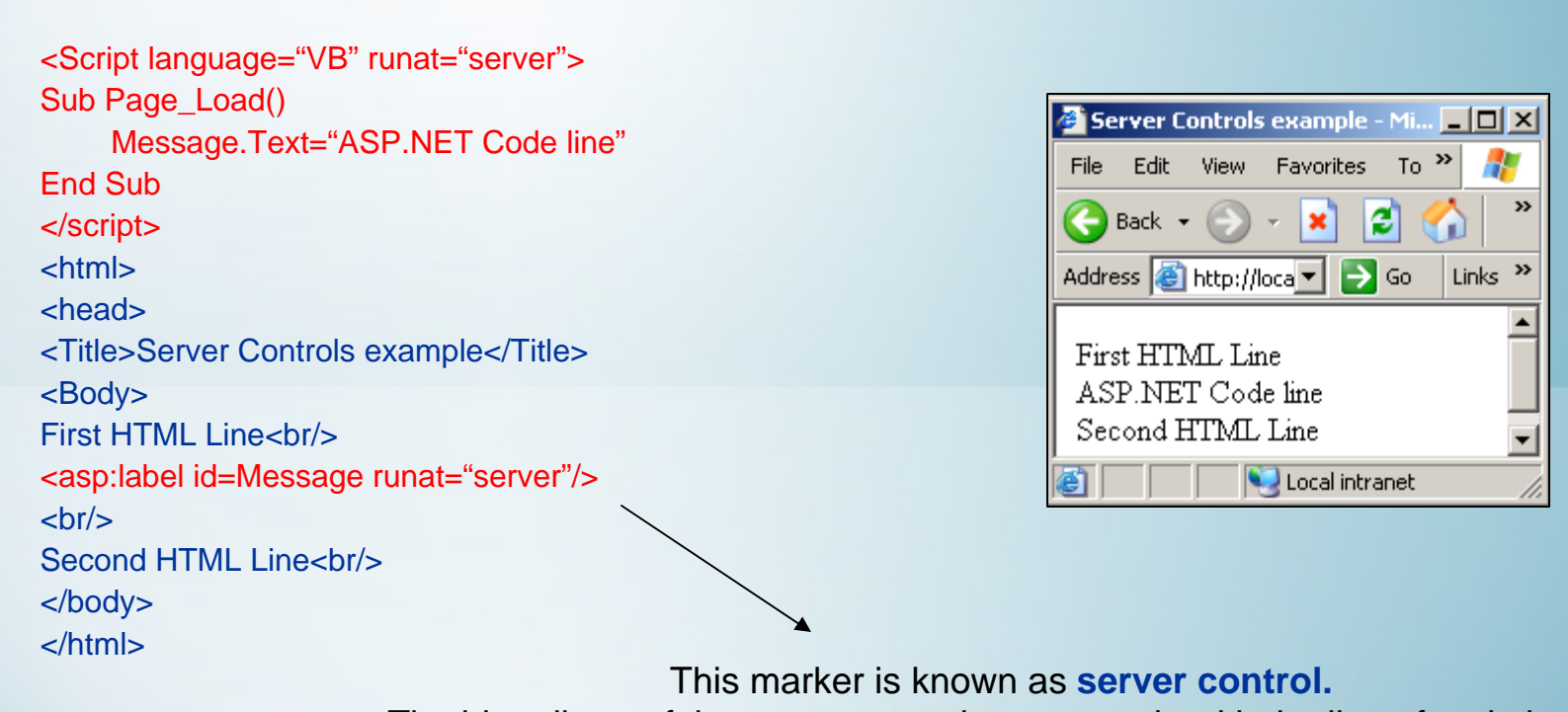

The id attribute of the server control corresponds with the line of code in the <script> block which we specify the text to display.

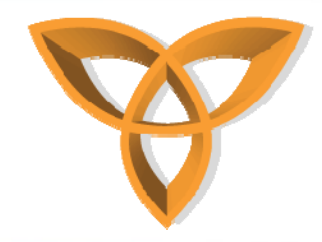

#### **asp:label Example**

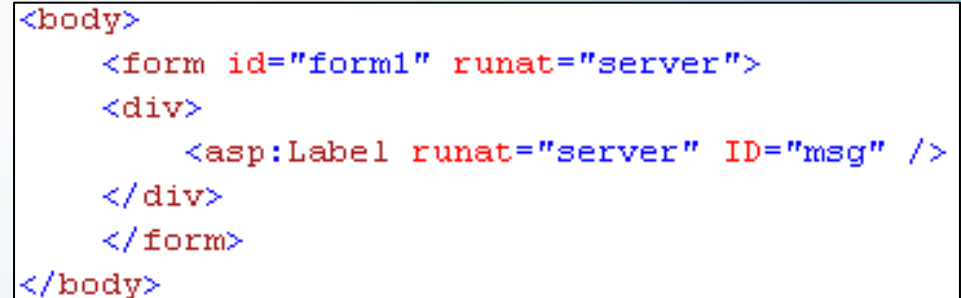

- • **The ID attribute is used to uniquely identify the <asp:label> control one can refer to it in the ASP.NET code**
- • **The runat="server" attribute tells the server to process the control and generate HTML code to be sent to the client**

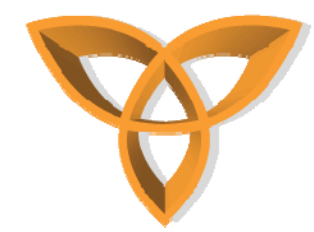

#### **asp:DropDownList Example**

```
<%@ Page Language="VB" Debug="true"%>
<script runat="server">
    Sub Page Load()
        If Page. IsPostBack() Then
            msq. Text = "You selected " & CitySelect. SelectedItem. Text
        Else
            msg. Text = "Enter your selection"
        End If
   End Sub
</script>
<html xmlns="http://www.w3.org/1999/xhtml" >
<head runat="server">
   <title>Hello World</title>
</head>
<body>
    <form id="form1" runat="server">
    <div>
        <asp:Label runat="server" ID="msq" />
        \text{Br} />
        <asp:DropDownList ID="CitySelect" runat="server" AutoPostBack="true">
            <asp:ListItem Value="Select City" Selected="true"/>
            <asp:ListItem Value="Kitchener" />
            <asp:ListItem Value="Waterloo" />
            <asp:ListItem Value="Toronto" />
            <asp:ListItem Value="London" />
            <asp:ListItem Value="Hamilton" />
        </asp:DropDownList>
    </div>
    \langle /form \rangle</bodv>
</html>
```
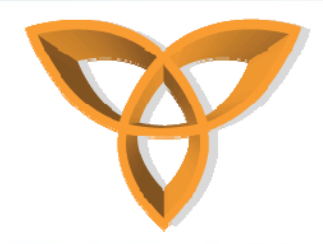

## **asp: DropDownList Example (continued)**

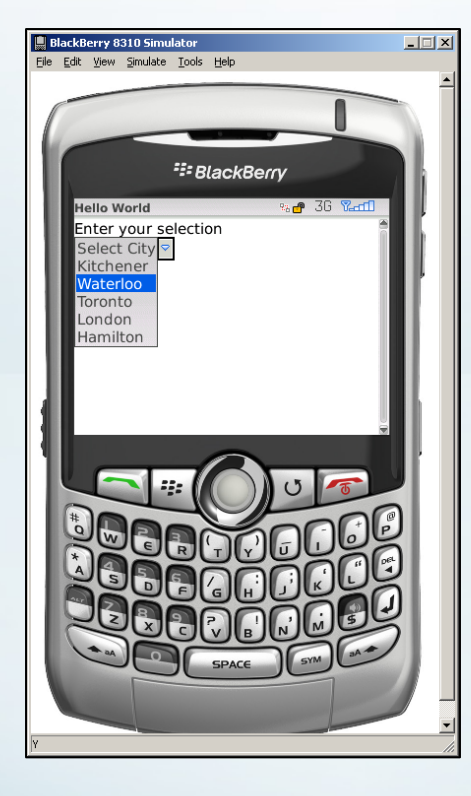

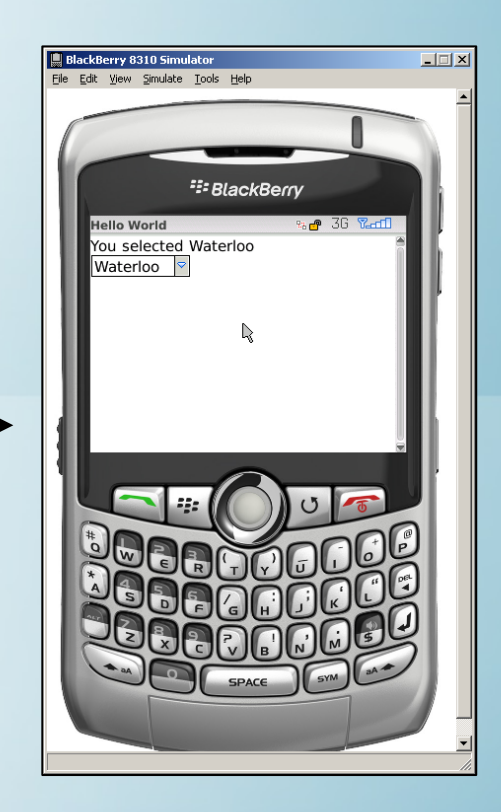

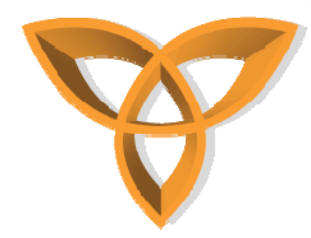

#### **BlackBerry Database Example**

- **Objective: Select a customer name from a drop down menu and display customer information**
- **Create a Microsoft Access (mdb) database**
	- **Customers.mdb**
	- **One table: CustomerInfo**
		- **Four Fields: Name, Telephone, Email, Country**

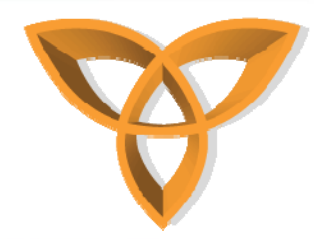

• **Place the database file "Customers.mdb" into the "App\_Data" folder of Web site**

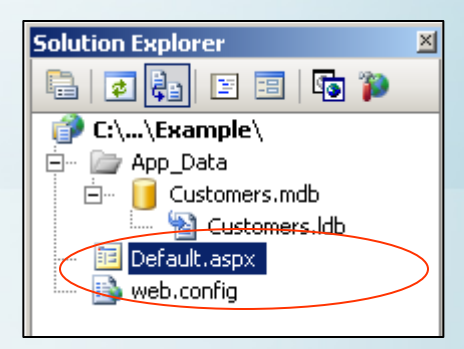

• **Fill in some records into the database**

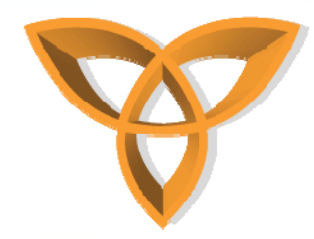

• **In Server Explorer, double click on Tables and right click on CustomerInfo, then select "Show Table Data"**

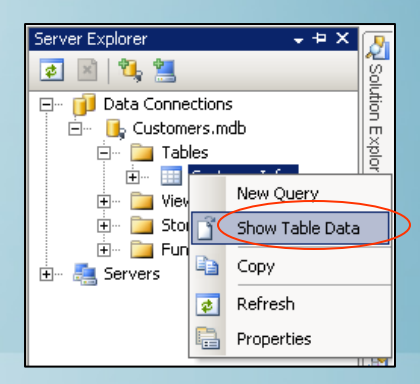

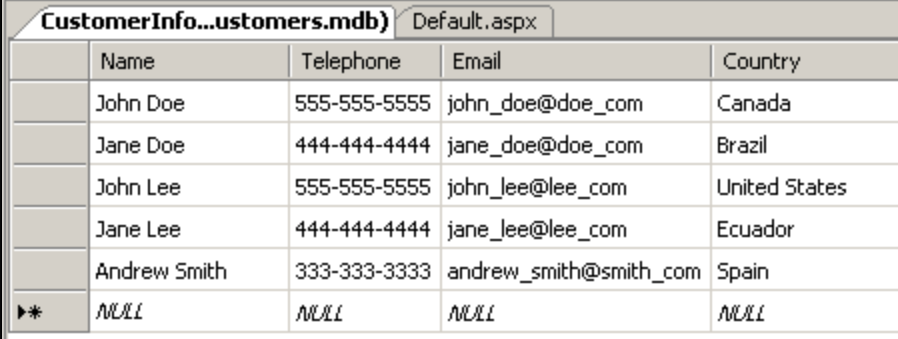

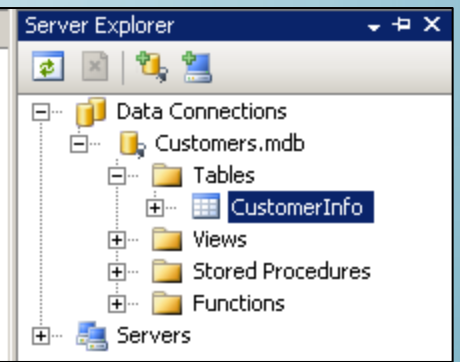

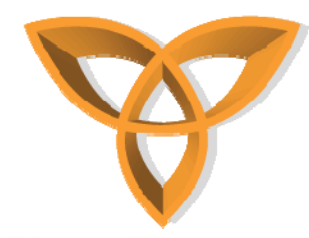

- **Edit Default.aspx to** 
	- **Select the Name field**
	- – **Display Name records in a drop down menu**
- **Create DropDownList control**

<asp:DropDownList ID="selectCustomer" runat="server" AutoPostBack="true">  $\langle$ /asp:DropDownList>

• **Create Label control**

 $|\texttt{casp:Label runat="server" ID="msg" | >$ 

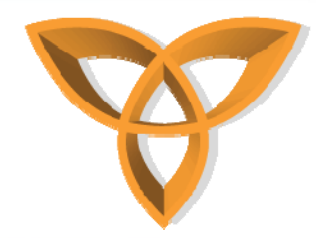

• **Connect to Microsoft Access database**

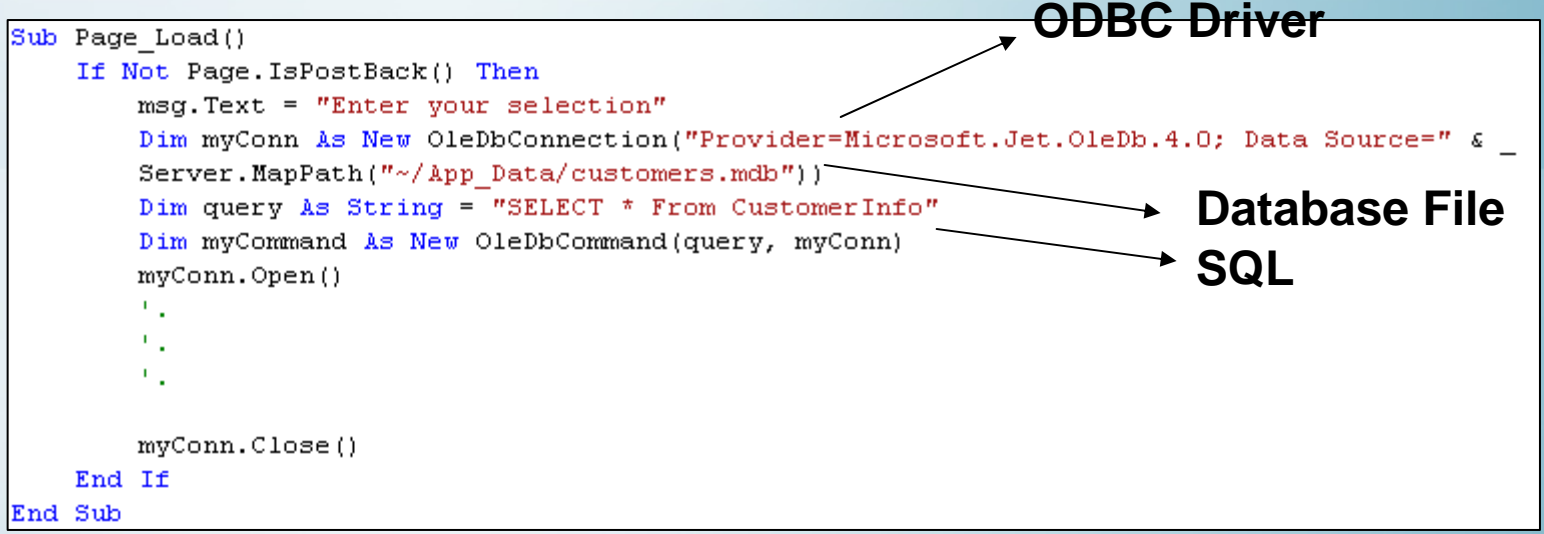

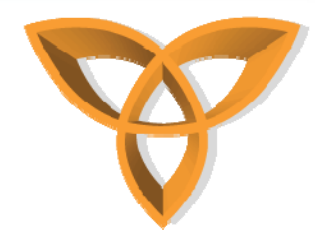

- **Read the data from the database into an object called DataReader**
	- **Locally stores database records in a Web page**

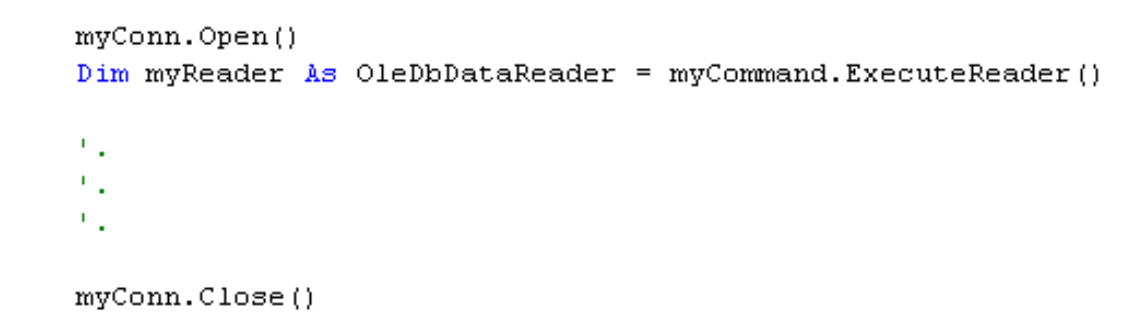

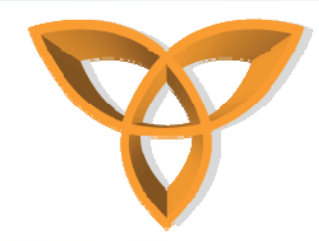

• **For each record, send the data to be added as a ASP List Item**

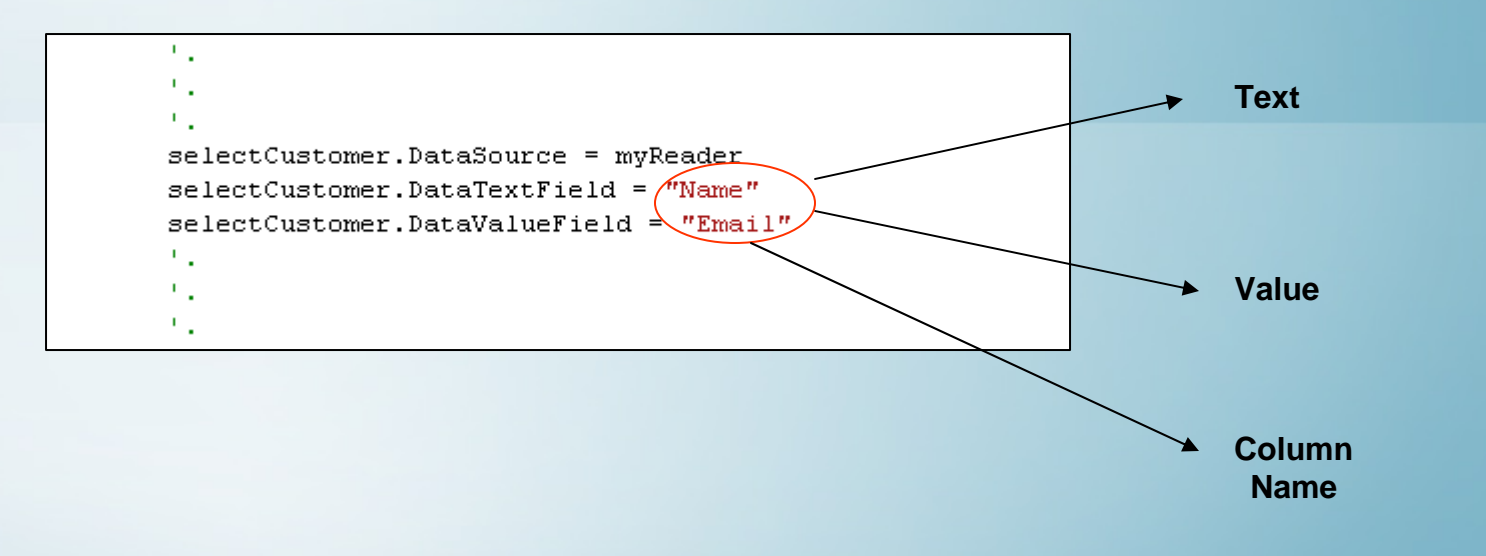

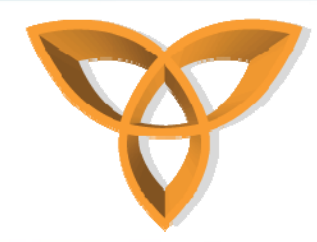

 $\bullet$  **Bind the data to the DropDownList control**

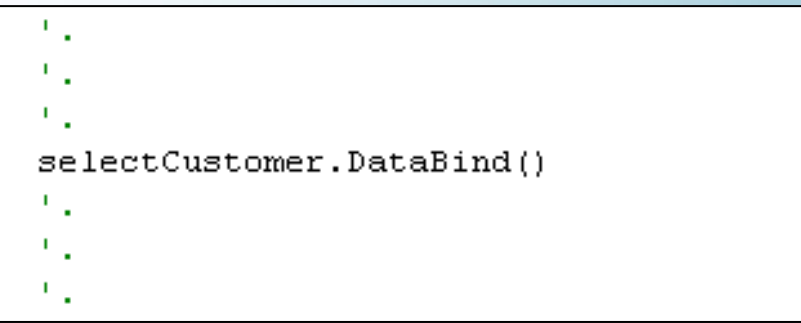

• **DataBind is a built-in member that binds all data expressions to any ASP.NET server control**

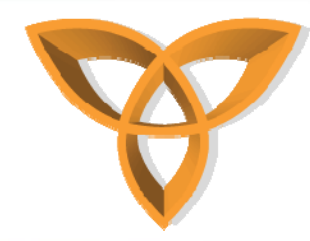

- • **The DropDownList populates the ListItem controls directly from the database**
	- **The larger the database, the more time it would take to load the DropDownList**
- • **Without the DataBind() method, the data would not be loaded**
	- *Data binding may degrade your mobile Web application, depending on the nature of the calls and the amount of data*

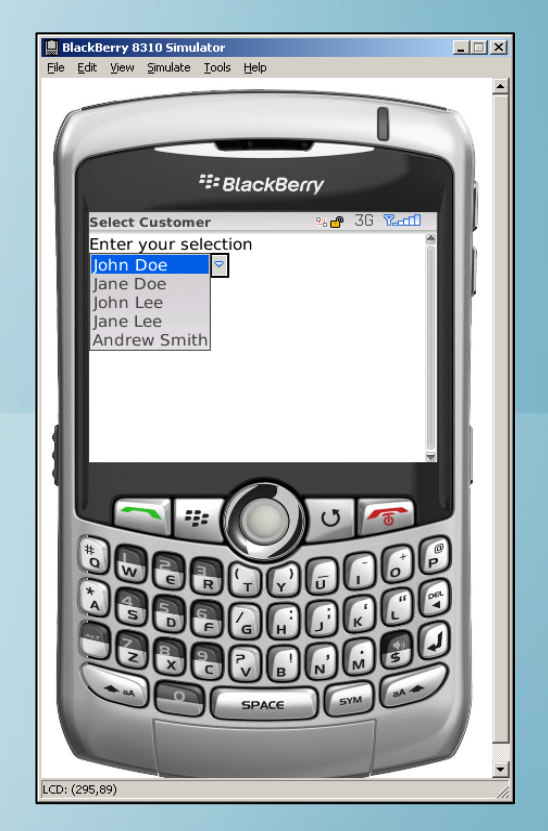